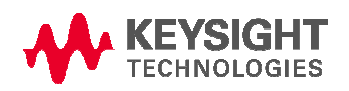

**Software Release Date:** Nov, 2018 **System Requirements:** Keysight i3070 test system or test development workstation **Controller Requirements:** Windows PC **Operating System:** Microsoft Windows 7 or Windows 10 **Software Requirement:** Keysight i3070 09.20p

This software patch should only be installed on systems with i3070 09.20p software release. It can be installed on i3070 test system or i3070 test development workstation.

The 09.20pc software patch addresses following change requests.

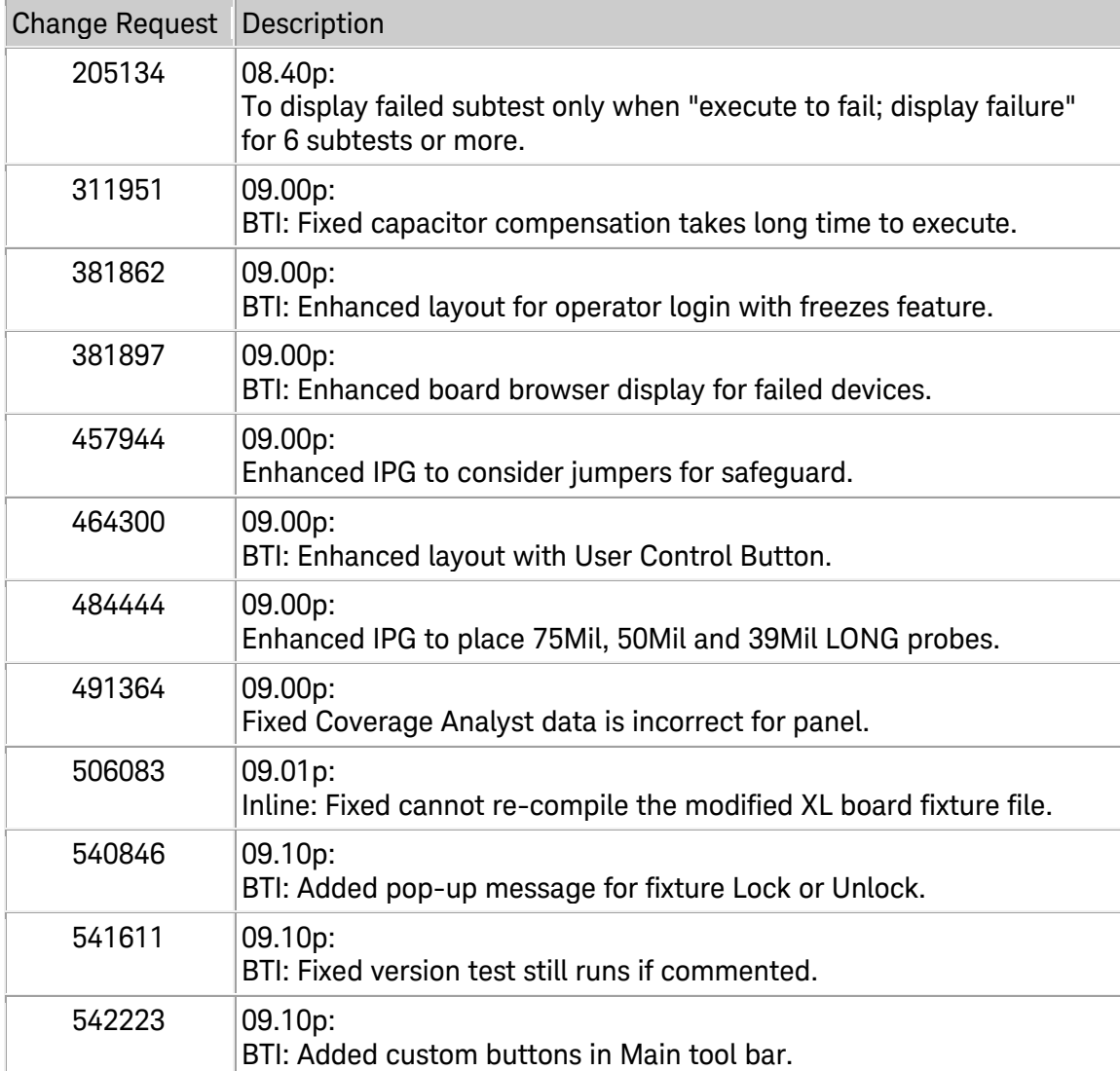

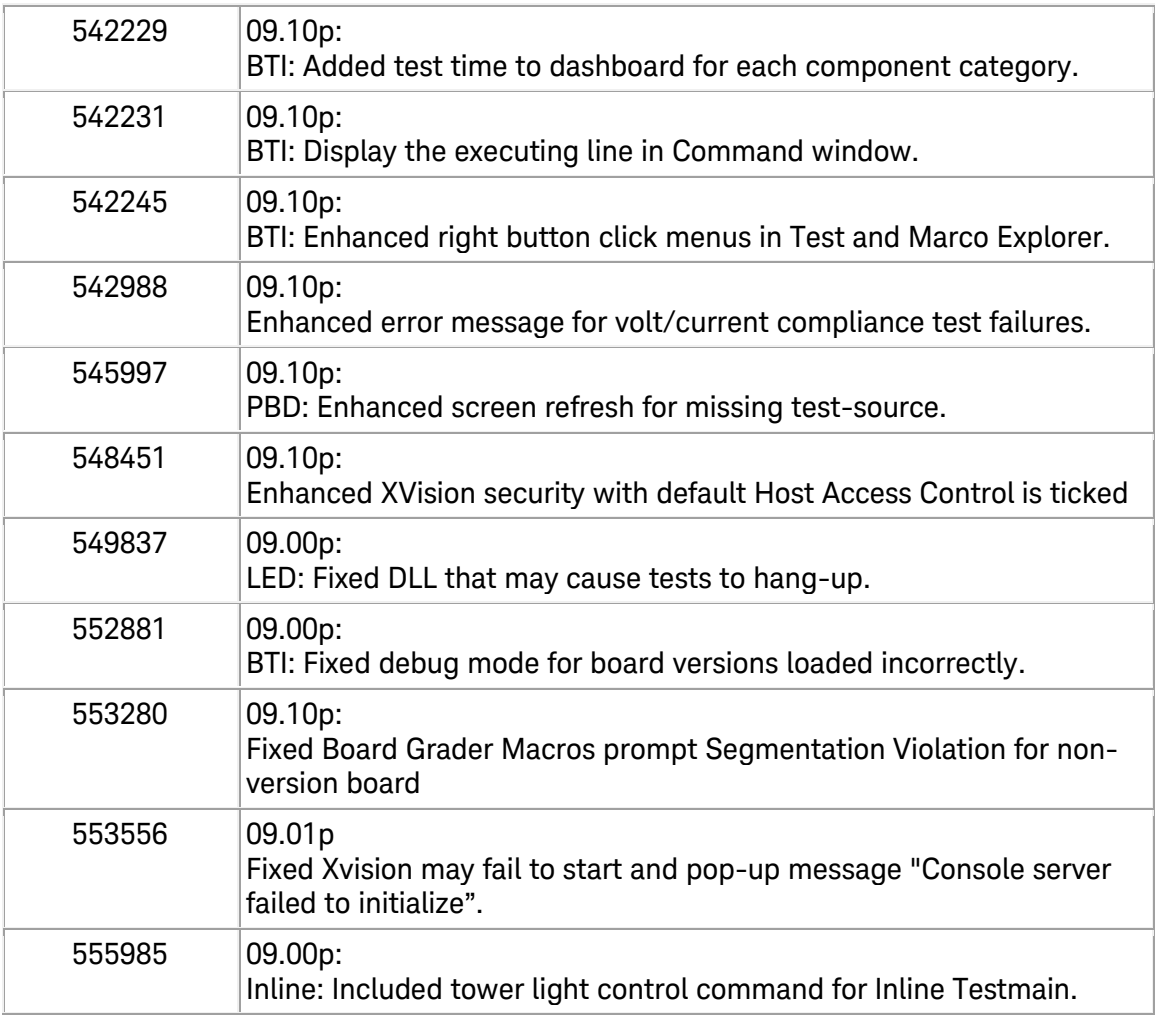

The software patch must be installed using the administrator login (or a login with administrator privileges).

## **Installing the 09.20pc software patch**

- 1. Save the **Keysighti3070\_0920pc.zip** file to your hard disk.
- 2. Unzip it. Choose either Win7 or Win10 folder based on the Operating System
- 3. Close all open programs.
- 4. Double-click **Keysighti3070\_0920pc.exe**
- 5. Follow the on-screen instructions for installation.
- 6. To validate that the software was installed correctly:
	- a. On the **Start** menu, select **All Programs > Keysight ICT > Korn Shell**

b. In the Korn Shell window, type version and press **Enter**. The following software revision should be displayed: **Keysight i3070 09.20pc 0418 WN**.

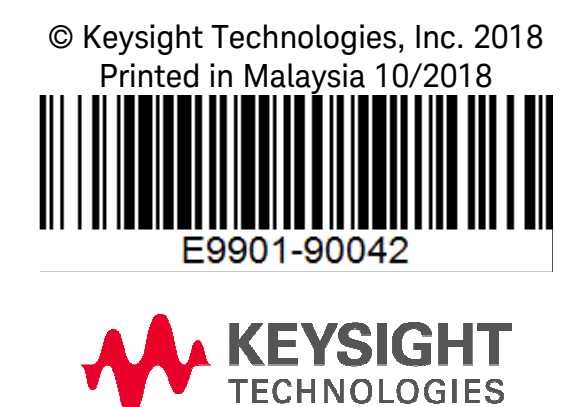